## **0020 Ontwikkeling, Stapelverwerking**

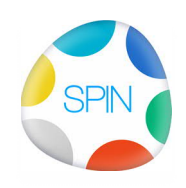

Ontwikkeling: STAPEL VERWERKING

Om een hele stapel documenten in een directorystructuur automatisch te laten importeren is er nu STAPELVERWERKING: een ontleding naar SPIN volgens die directorystructuur.

Stapelverwerking heeft een voorkeur mappenstructuur: PRNR projectnaam/AUTEUR/THEMA/subthema/onderwerp.ext

Die ordening kan bij menukeuze "Bestandsnaam ontleding" aangepast worden. Wel is belangrijk dat alle bestanden volgens eenzelfde structuur geplaatst zijn.

Bevestiging vragen: als dat vak aangevinkt is vraagt SPIN om bevestiging bij het kopieren naar SPIN Als dat uitgevinkt staat en SPIN bezig is te importen dan kunt u die checkbox aanvinken, waarna SPIN weer om bevestiging gaat vragen. Als u dan cancel kiest wordt het importeren afgebroken.

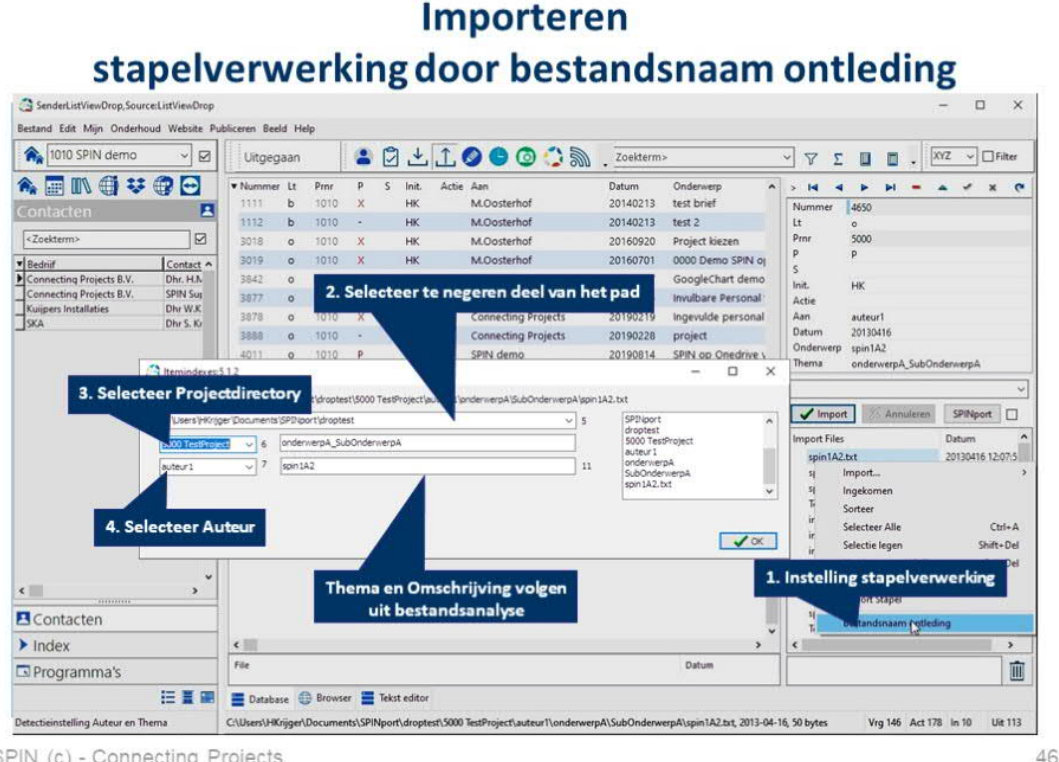

SPIN (c) - Connecting Projects

## **Bestandsnaamontleding:**

Hierin geeft u aan welk deel van het bestandspad genegeerd moet worden (2). Het overige (restpad) wordt dan gebruikt voor ontleding Het ONDERWERP is normaliter de bestandsnaam Het PRNR is het eerste woord van de gekozen directory uit het restpad. (3) De AUTEUR worden gekozen uit het restpad (4) Het resterende deel van het restpad wordt ingevuld als THEMA en OMSCHRIJVING

## **De werkwijze is dus:**

Drop een directory in het importvak Selecteer een bestand (zonder bestand kan niet ontleed worden) Kies Bestandsnaam ontleding (popup) (Zet bevestingvragen aan/uit (checkbox)) Kies Stapelimport (popup) En zie SPIN werken… terwijl u toeziet ;-)